<span id="page-0-0"></span>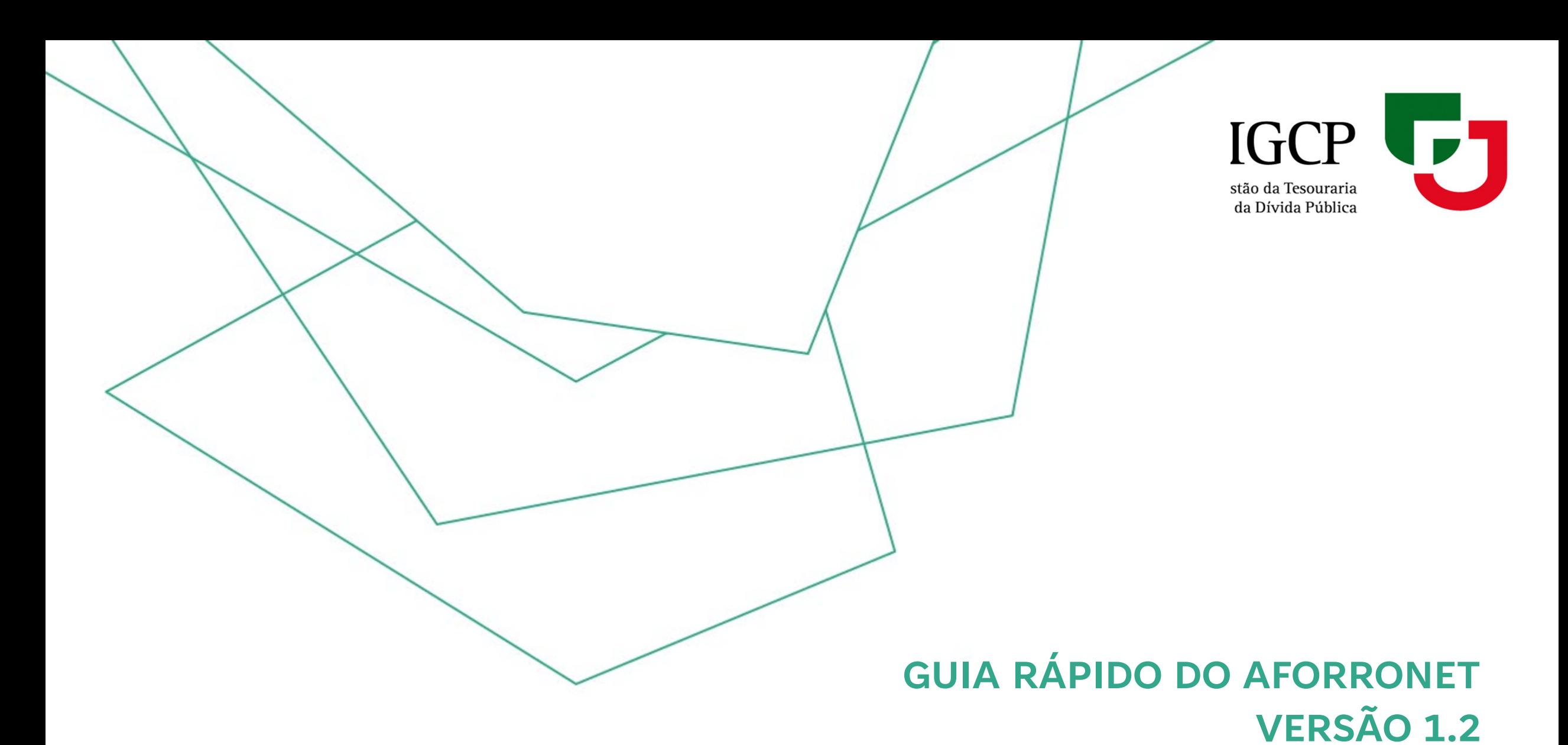

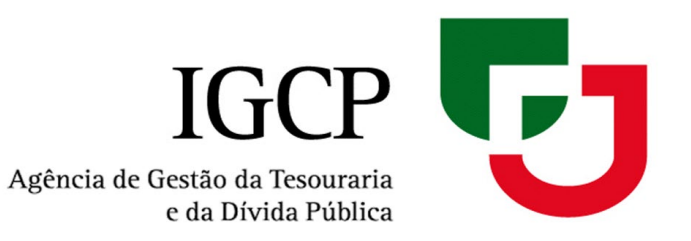

# **ÍNDICE**

- 1. [Funcionalidades do AforroNet](#page-2-0)
- 2. [Adesão](#page-3-0)
- 3. [Receção da Password](#page-5-0)
- 4. [Ativação](#page-7-0)
- 5. [Autenticação](#page-10-0)
- 6. [Recuperação do Código de Acesso/Password](#page-16-0)
- 7. [Esquecimento da Identificação de Utilizador](#page-19-0)
- 8. [Alteração de Endereço Eletrónico/Telemóvel](#page-20-0)
- 9. [Fiabilização](#page-21-0)

## <span id="page-2-0"></span>**1. Funcionalidades do AforroNet**

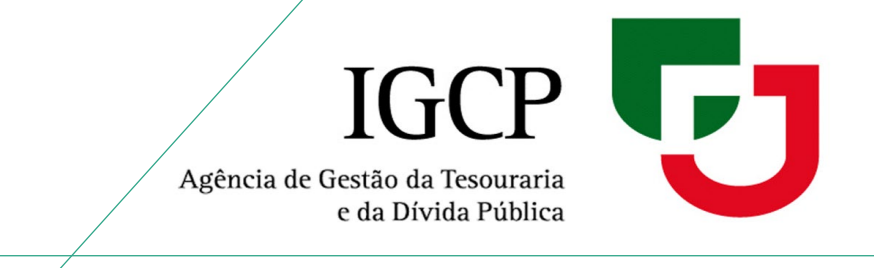

O AforroNet é uma plataforma do IGCP onde pode:

- Efetuar pedidos de subscrição de produtos de aforro, que se encontrem em comercialização;
- Solicitar o resgate de produtos de aforro desmaterializados (com exceção dos Certificados detidos

por menores ou maiores acompanhados):

- Certificados de Aforro -Séries E e F
- Certificados do Tesouro Poupança Crescimento (CTPC)
- Certificados do Tesouro Poupança Valor (CTPV)
- $\checkmark$  Consultar a sua carteira total de produtos de aforro.

## <span id="page-3-0"></span>**2. Adesão**

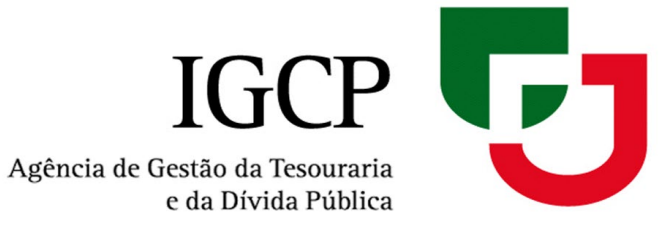

Passos para **aderir ao AforroNet**:

- 1. Aceda à página do **[AforroNet](http://aforronet.igcp.pt/)**
- 2. Clique em **Adesão**

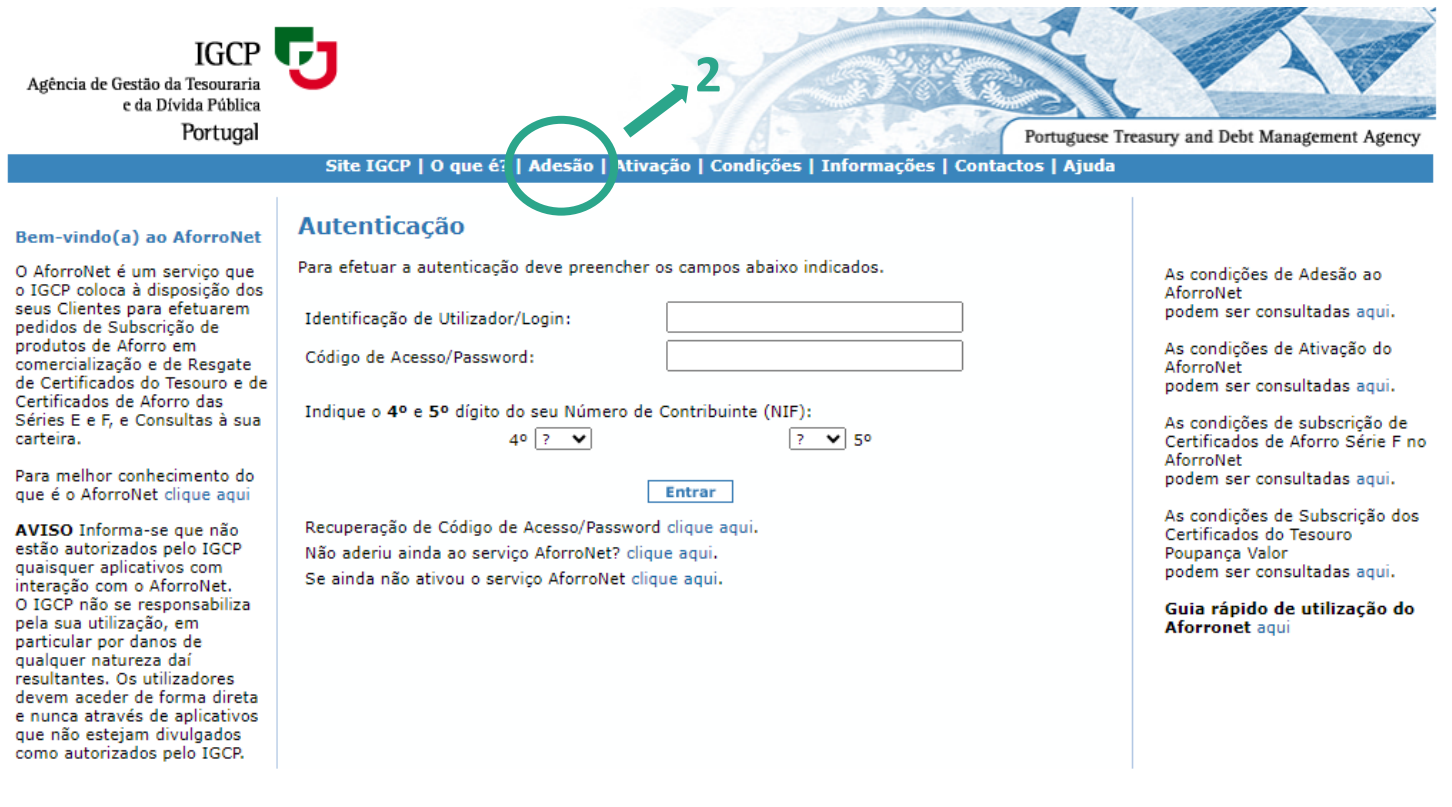

22 de agosto de 2024

Ficha Técnica | Aviso Legal | Política de Privacidade

 $\bullet$ 

Versão: 1.2.230.0

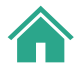

### **2. Adesão**

- 3. Insira o n.º da Conta Aforro
- 4. Crie uma Identificação do Utilizador/Login deve conter entre 6 a 12 caracteres, e incluir números de 0-9 e/ou letras de a-z
- 5. Indique os dígitos do Número de Contribuinte (NIF) solicitados
- 6. Tome conhecimento e aceite as Condições de Adesão
- 7. Clique em **Aderir**
- 8. Receba a password provisória por email ou correio
- 9. Ative a conta *Consultar 4. [Ativação](#page-7-0)*
- 10. Defina nova *password Consultar 4. Ativação [\(password\)](#page-9-0)*

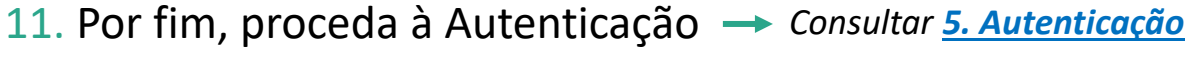

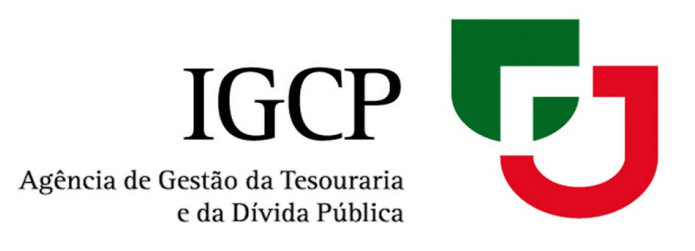

#### **Adesão**

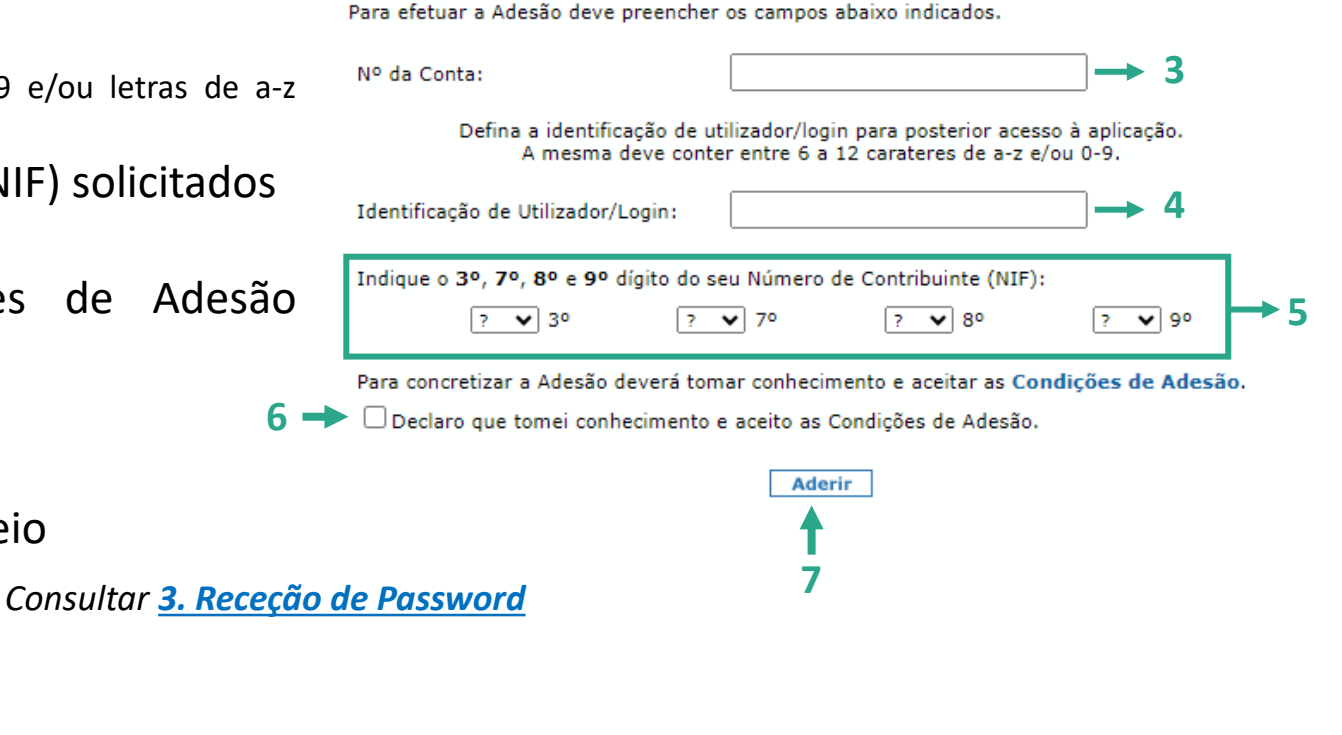

### <span id="page-5-0"></span>**3. Receção da** *Password*

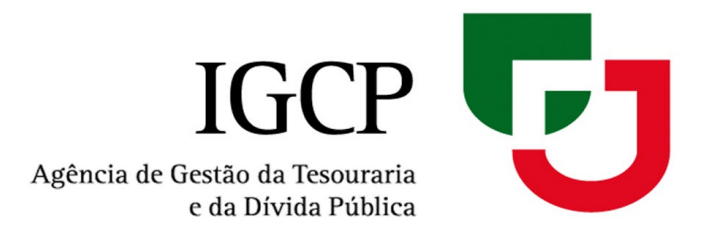

**3.1.** Caso **não tenha email associado à conta aforro**, a *password* será remetida por correio:

#### **Adesão**

#### O pedido de adesão foi registado com sucesso

O código de acesso / password será enviado para:

Carta para a morada associada à conta aforro: RUA B, \*\*\*\*-001 \*\*\*\*\* com a brevidade possível.

Relembramos que deve ter presente a identificação de utilizador / login que escolheu no écran anterior, uma vez que constitui uma das chaves de acesso ao AforroNet.

Por motivos de segurança, só é possível efetuar um pedido de adesão por dia.

Agradecemos a sua Adesão ao AforroNet

OK

**IMPORTANTE:** A *password* remetida por correio expira no prazo de 30 dias.

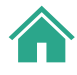

## **3. Receção da** *Password*

**a)** 

**b)**

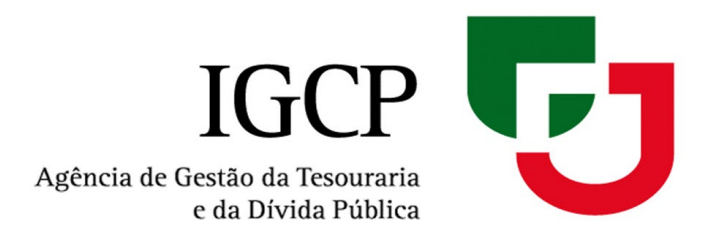

**3.2.** Caso **tenha email associado à conta aforro, selecionar:**

**a) Fiabilizar Email** *consultar 9. [Fiabilização](#page-21-0)* **OU**

**b) Continuar Adesão por Carta** e a *password* será remetida por correio (para a morada associada à conta aforro) **IMPORTANTE:** A *password* remetida por correio expira no prazo de 30 dias.

**Adesão** 

**Continuar o processo de Adesão com a Ativação da Conta** (consultar *[4. Ativação](#page-7-0)*)

O e-mail ma \*\*\*\*\*\*\*\*\*\*\* @iqcp.pt, associado à Conta Aforro não está fiabilizado.

Para receber o código de acesso/password via e-mail deverá fiabilizar o endereço de e-mail primeiro. Caso contrário o código de acesso/password será remetido por carta.

Selecione a opção pretendida:

● Fiabilizar Email

Continuar Adesão por Carta

Por favor aceda à sua caixa de e-mail e carregue no link para fiabilizar o e-mail. Em seguida recomece o processo de Adesão.

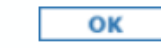

## <span id="page-7-0"></span>**4. Ativação**

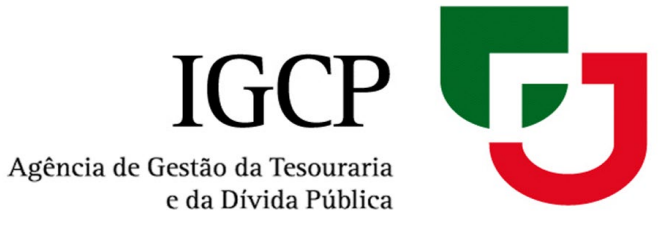

Após receber o **Código de Acesso/***Password*  de acesso ao AforroNet (seja por e-mail ou por carta) é necessário proceder à ativação da conta aforro.

Deve aceder à página inicial do [AforroNet](http://aforronet.igcp.pt/) e:

1. Clicar em **Ativação**

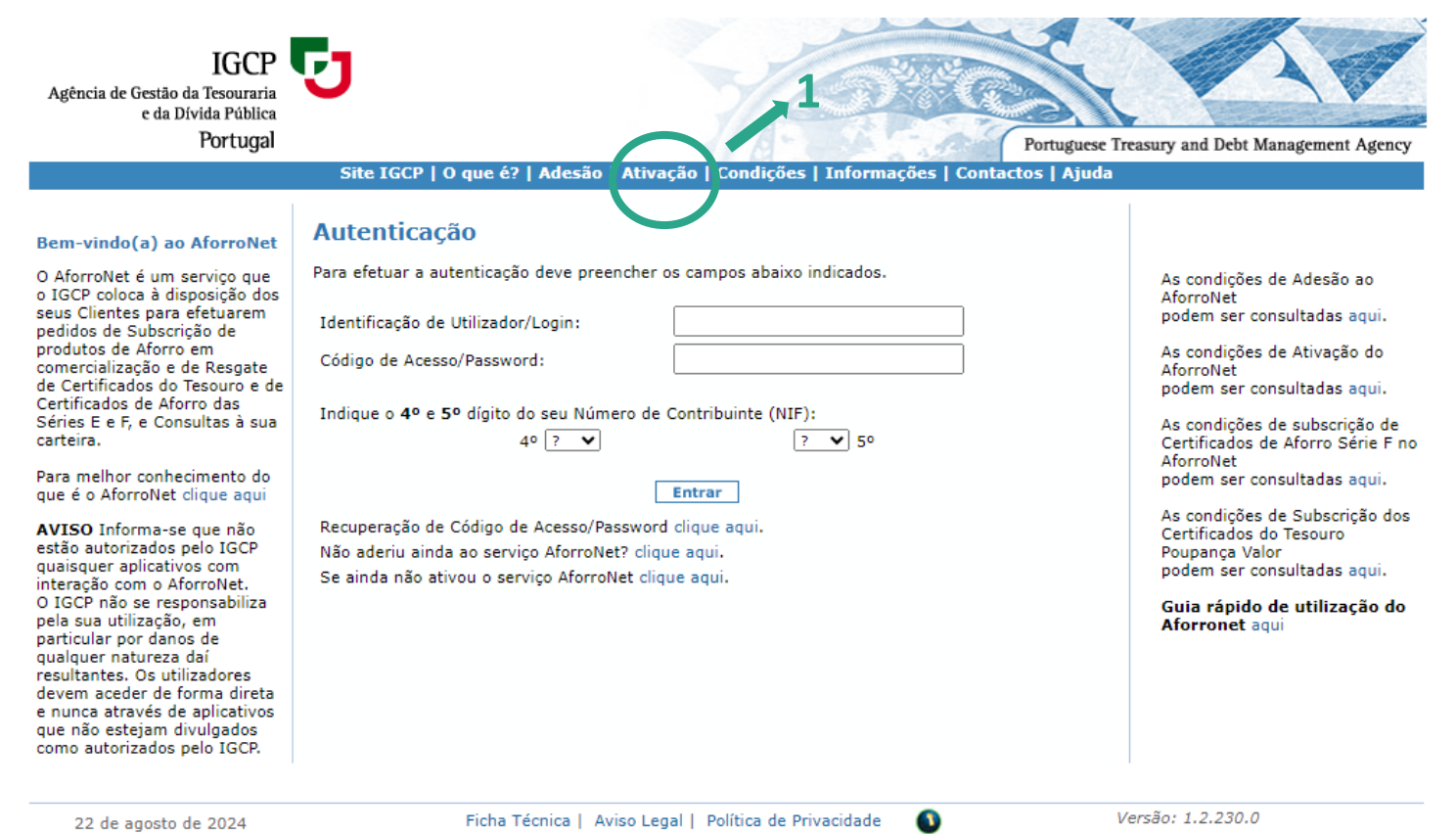

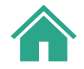

# (Após aceder à página da ativação)

**4. Ativação**

- 1. Introduza a **Identificação do Utilizador** que escolheu quando aderiu ao AforroNet
- 2. Introduza o **Código de Acesso/***Password provisória* que recebeu no seu e-mail ou na sua morada
- 3. Insira os dois dígitos do **Número de Contribuinte (NIF)** solicitados
- 4. Clique em **Continuar**

### **Ativação**

Para iniciar o processo de ativação deve introduzir a Identificação de Utilizador/Login que escolheu no processo de adesão ao Aforronet e o Código de Acesso/Password enviado por E-mail ou Carta.

Deve ainda introduzir 2 dígitos do seu número de contribuinte (NIF) indicados na ordem abaixo indicada.

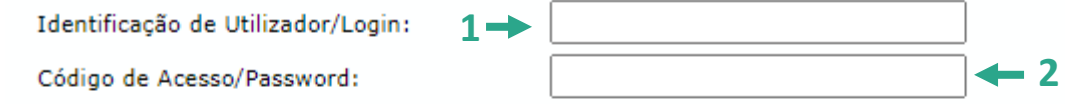

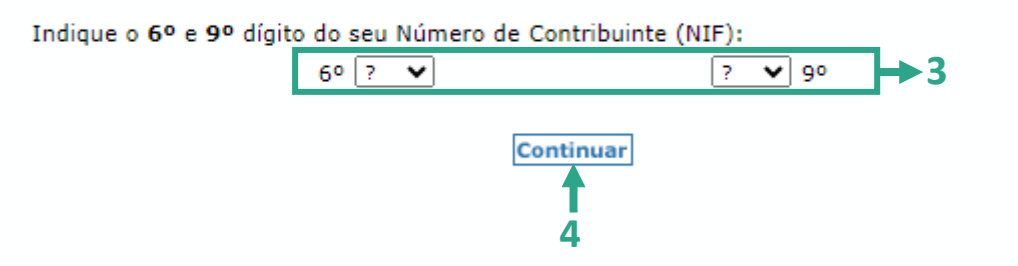

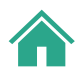

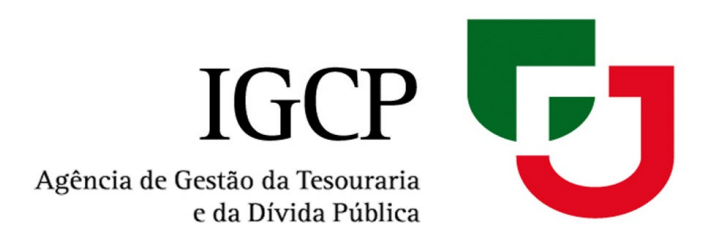

## <span id="page-9-0"></span>**4. Ativação**

Para terminar a ativação da conta no AforroNet é necessário **alterar a** *password* **provisória** que lhe foi enviada:

1. Introduza um novo **Código de Acesso/** *Password* à sua escolha

*Ao definir a nova password deve ter em atenção que a mesma tem de conter entre 8 e 12 carateres e incluir:*

- $\times$  1 letra minúscula
- $\checkmark$  1 letra maiúscula
- $\checkmark$  1 algarismo
- $\checkmark$  1 dos seguintes carateres especiais:
	- **@ # \$ % ^ & \* ( ) \_ + ~ | { } [ ] \ / =**
- 2. Confirme o **Código de Acesso/***Password* que escolheu
- 3. Tome conhecimento e aceite as **Condições de Ativação**

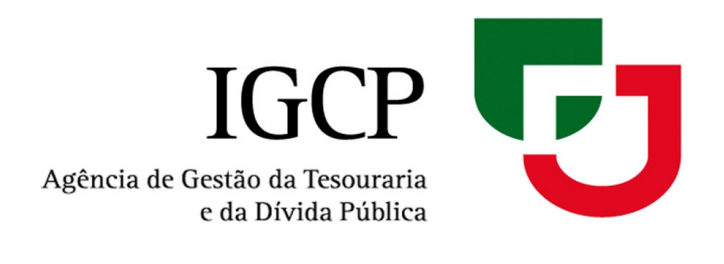

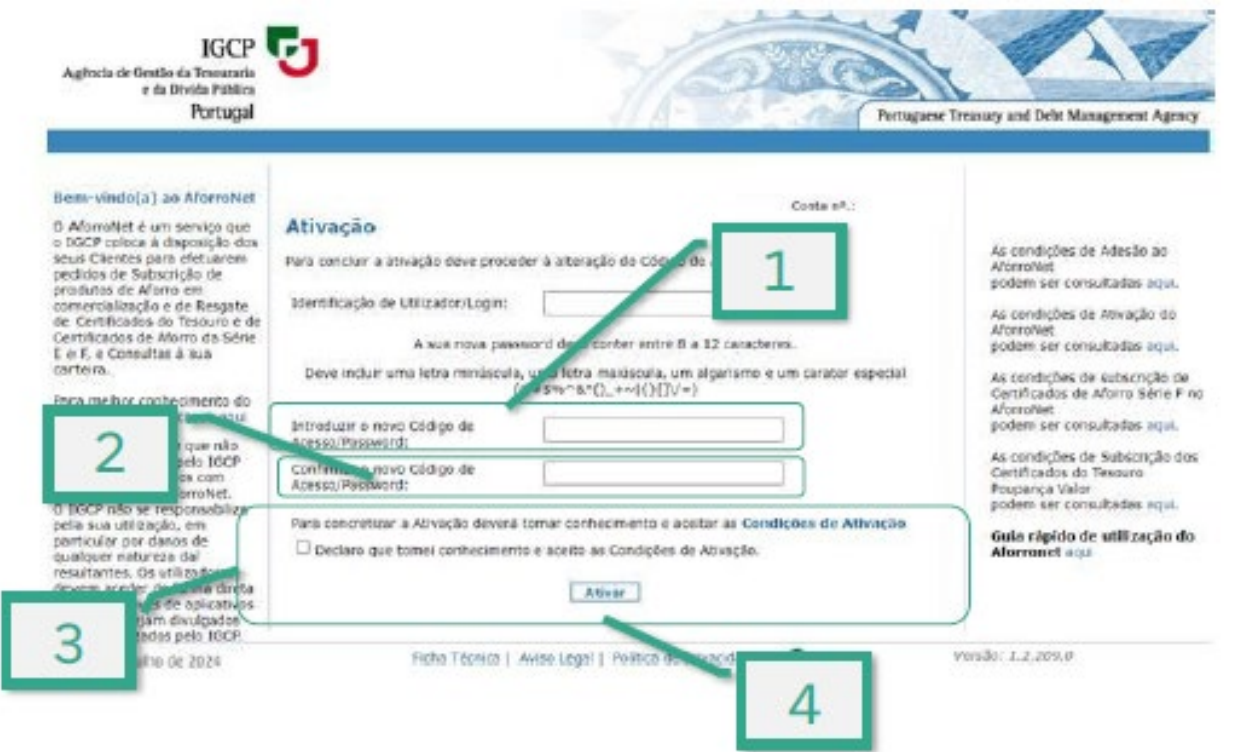

4. Clique em **Ativar** *Após terminar o processo de Ativação, siga para [5. Autenticação](#page-10-0)*

QJ Agência de Gestão da Tesouraria e da Dívida Pública

<span id="page-10-0"></span>Depois de efetuar a ativação com sucesso, é direcionado sempre para uma nova **Autenticação**.

O acesso ao [AforroNet](http://aforronet.igcp.pt/) é sempre efetuado pelo processo de **Autenticação**:

- 1. Introduza a **Identificação do Utilizador** que escolheu quando aderiu ao AforroNet
- 2. Introduza o **Código de Acesso/***Password* que definiu aquando da ativação da conta
- 3. Insira os dois dígitos do **Número de Contribuinte (NIF)** solicitados
- 4. Clique em **Entrar**

#### **Autenticação**

Para efetuar a autenticação deve preencher os campos abaixo indicados.

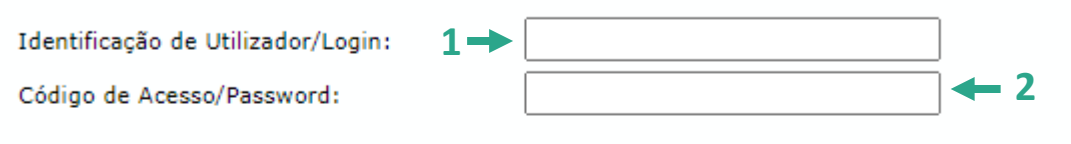

Indique o 4º e 8º dígito do seu Número de Contribuinte (NIF): 4º |? ♥  $? \times 80$ 

> **4 Entrar**

Recuperação de Código de Acesso/Password clique aqui. Não aderiu ainda ao serviço AforroNet? clique aqui. Se ainda não ativou o serviço AforroNet clique aqui.

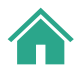

**3**

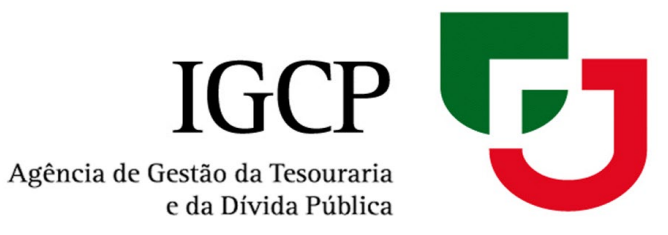

**5.1.** Caso não tenha **alterado a sua** *password* **depois do dia 12/08/2024**, irá aparecer a seguinte mensagem:

 Clique em **OK** IGCP  $\nabla$ Agência de Gestão da Tesouraria e da Dívida Pública Portugal Portuguese Treasury and Debt Management Agency 3em-vindo(a) ao AforroNet **OCTKC HGTPCPFC RGTGKTC FG UOWU** Para sua segurança deve Conta nº.: 20008046268 periodicamente alterar o seu ) AforroNet é um serviço que Código de Acesso/Password. > IGCP coloca à disposição dos seus Clientes para efetuarem sedidos de Subscrição de Tendo em conta que o Código de Acesso/Password é um fator fundamental de segurança, o produtos de Aforro em IGCP está a rever a sua politica de autenticação ao AforroNet. Nesse sentido, agradecemos comercialização e de Resgate que proceda à alteração do seu Código de Acesso/Password de acordo com as novas regras le Certificados do Tesouro e de indicadas. Certificados de Aforro das Séries E e F, e Consultas à sua carteira.  $OK$ Versão: 1.2.235.0 Ficha Técnica | Aviso Legal | Política de Privacidade  $\bullet$ 31 de agosto de 2024

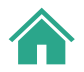

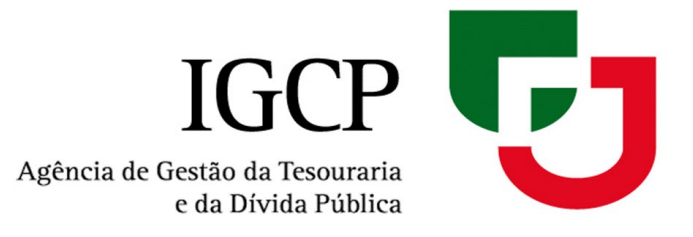

Para terminar a alteração do **Código de Acesso/***Password*:

- 1. Introduza o seu **Código de Acesso/** *Password* atual
- 2. Introduza um novo **Código de Acesso/** *Password* à sua escolha

*Ao definir a nova password deve ter em atenção que a mesma tem de conter entre 8 e 12 carateres e incluir:*

- $\checkmark$  1 letra minúscula
- $\checkmark$  1 letra maiúscula
- $\checkmark$  1 algarismo
- $\checkmark$  1 dos seguintes carateres especiais:
	- **@ # \$ % ^ & \* ( ) \_ + ~ | { } [ ] \ / =**
- 3. Confirme o **Código de Acesso/***Password* que escolheu

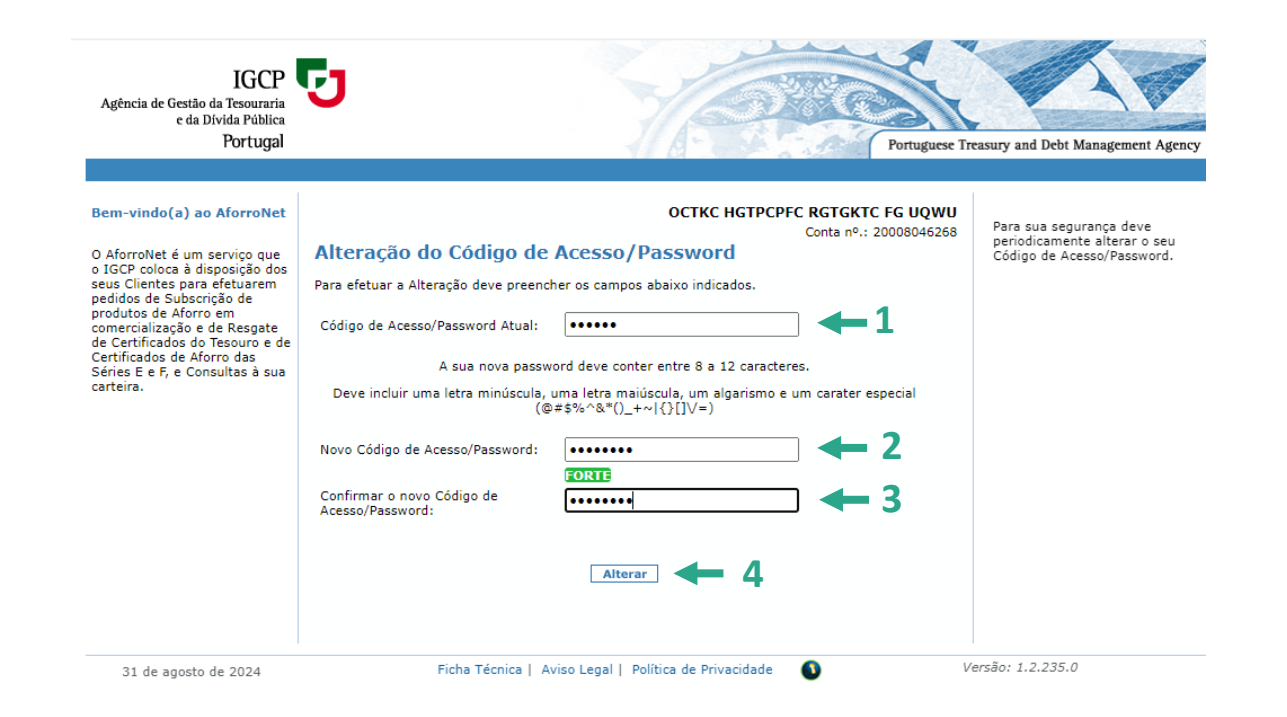

4. Clique em **Alterar**

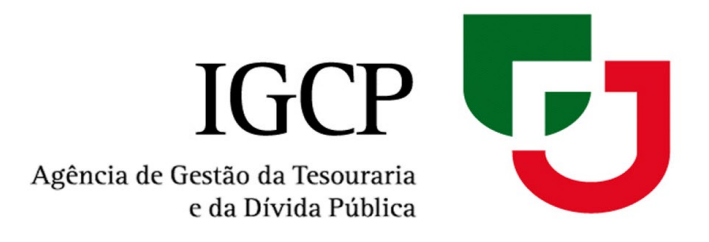

Após a alteração bem sucedida da password, irá aparecer a seguinte mensagem:

Clique em **OK**

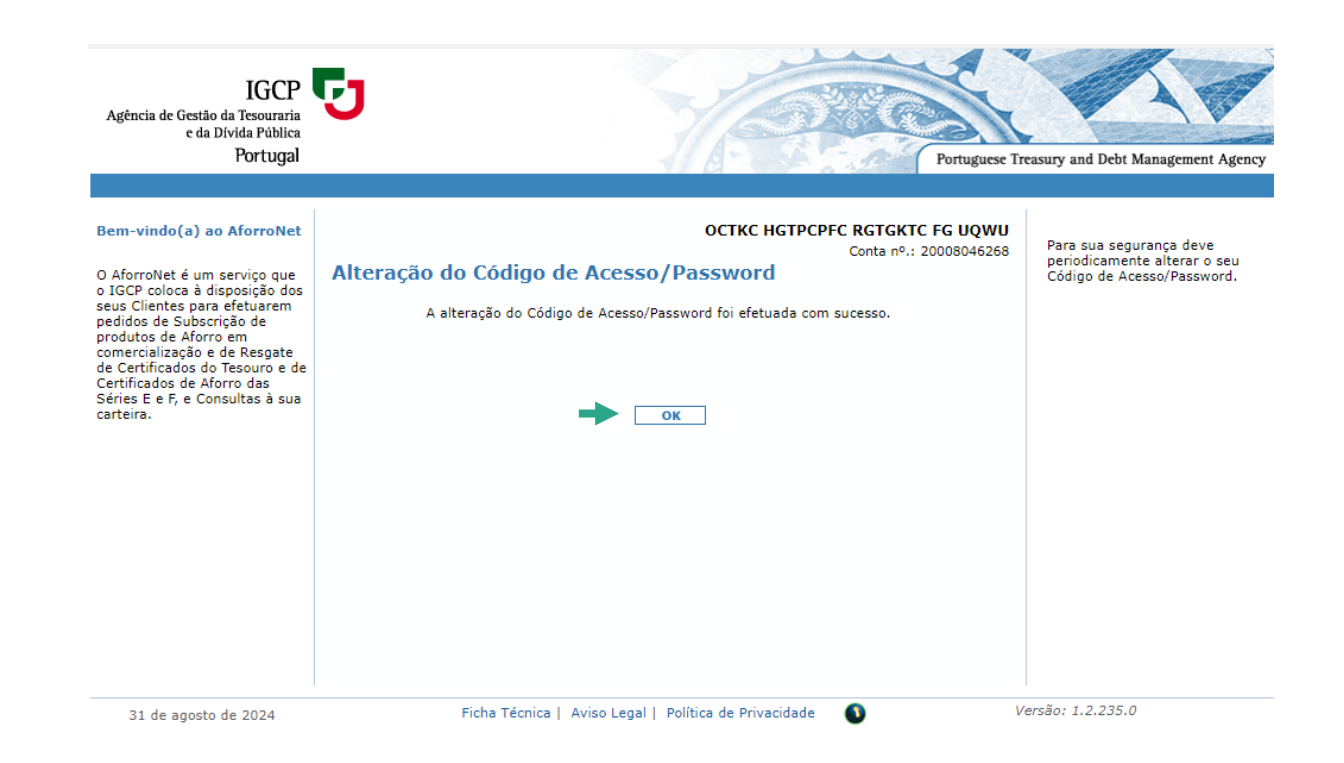

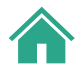

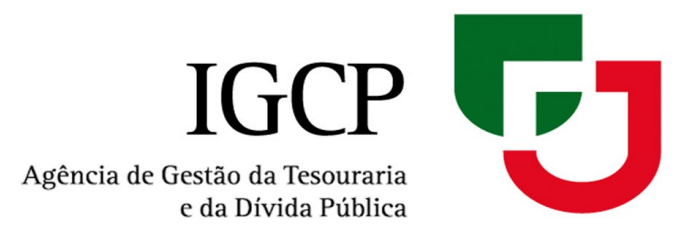

<span id="page-14-0"></span>**5.2.** Caso não tenha **associado à conta aforro email ou número de telemóvel**:

É necessário inserir um dos dados e depois clicar em **Continuar**

### **Bem-vindo(a) ao AforroNet Dados de Contacto**

Não tem e-mail e telemóvel registado. Tem de introduzir um e-mail e/ou telemóvel válido. Para o e-mail deve ainda proceder à sua fiabilização.

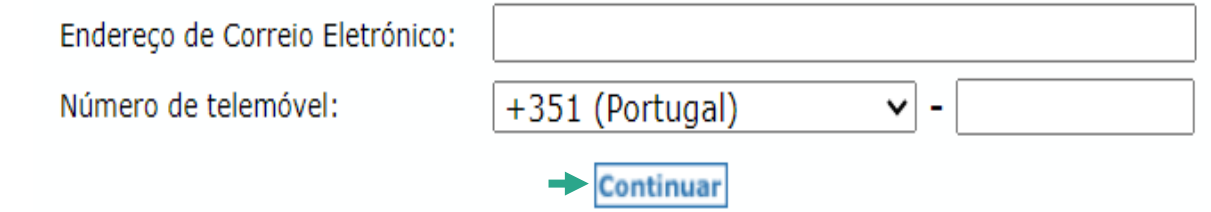

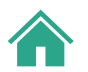

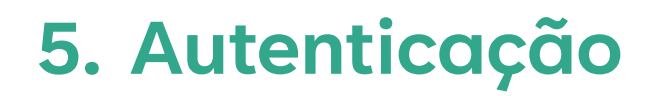

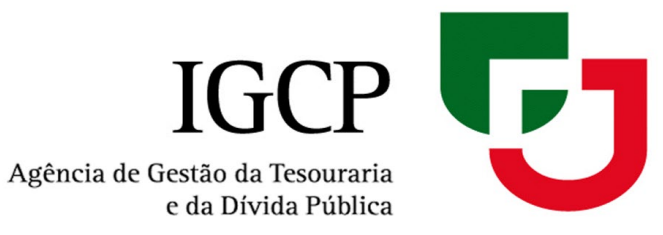

#### Se preencheu o campo "Endereço de Correio Eletrónico" é necessária a **fiabilização** (confirmação) do email:

1. Ao aceder à sua caixa de correio vai receber o email abaixo:

Aforronet - Proceda à fiabilização do seu endereço de e-mail. Para completar a fiabilização, clique no link abaixo. https://ppr-www.aforronet.igcp.local/Iimf.AforroNet.UI/Common/validaEmail.aspx?token=517f053b-9768-49d1-9733-f72cdb481908 O link expira em  $5$  minuto(s). Não partilhe os seus dados de acesso com ninguém.

- 2. Depois de clicar no link é-lhe apresentada a mensagem de fiabilização com sucesso: Fiabilização do endereço de e-mail.
	- O seu endereço de e-mail é considerado válido.

Agora já pode receber a sua password por e-mail.

3. Com o email fiabilizado, continua a sua sessão no [AforroNet.](http://aforronet.igcp.pt/)

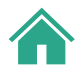

## <span id="page-16-0"></span>**6. Recuperação de Código de Acesso/Passwo[rd](#page-0-0)**

Agência de Gestão da Tesouraria e da Dívida Pública

### Caso ocorra uma das seguintes situações:

- i. Indicou mais de 3 vezes a password errada
- ii. A password enviada por email expirou (não foi inserida no tempo solicitado: 10 minutos)
- iii. A password remetida por correio expirou no prazo de 30 dias.

### **O seu acesso fica bloqueado**

### Caso tal aconteça deve:

- 1. Na página de Autenticação, clicar em **recuperação de código de Acesso/***Password*
- 2. Insira o **n.º da Conta** aforro da qual é titular
- 3. Introduza a **Identificação do Utilizador** que escolheu quando aderiu ao AforroNet
- 4. Insira os dois dígitos do **Número de Contribuinte (NIF)** solicitados
- 5. Clique em **OK**

#### **Autenticação**

Para efetuar a autenticação deve preencher os campos abaixo indicados.

Identificação de Utilizador/Login:

Código de Acesso/Password:

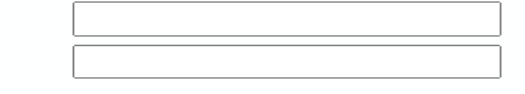

Indique o 3º e 8º dígito do seu Número de Contribuinte (NIF):

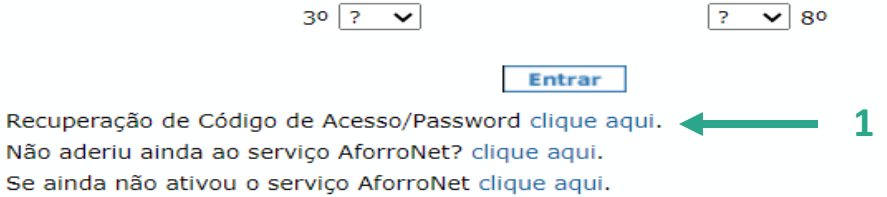

#### Recuperação de Código de Acesso/Password

Se esqueceu a sua Identificação de Utilizador deverá proceder a uma nova Adesão.

Se esqueceu o seu Código de Acesso/Password deverá preencher os campos abaixo indicados.

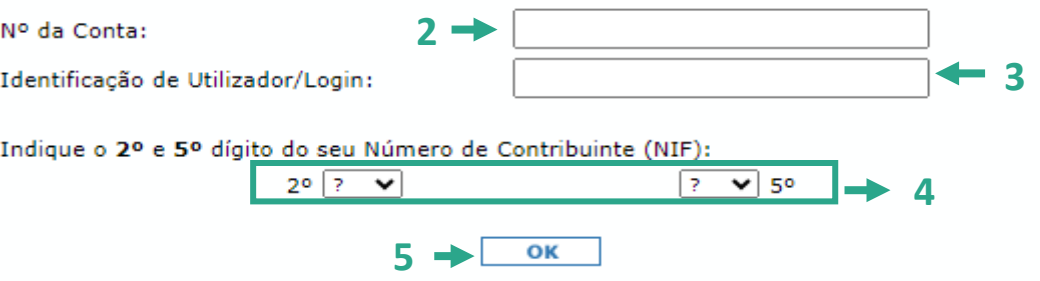

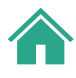

## **6. Recuperação de Código de Acesso/Password**

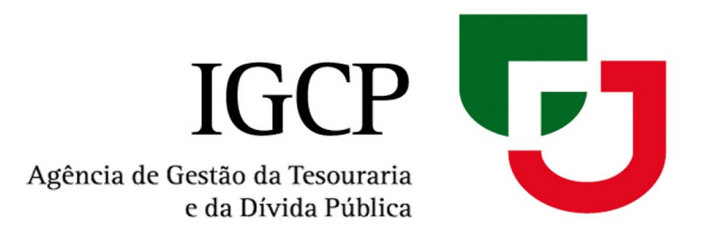

**6.1.** Caso **não tenha email associado à conta aforro**, a *password* será remetida por correio:

### Recuperação de Código de Acesso/Password

O pedido de novo Código de Acesso/Password foi registado com sucesso.

O código de acesso/password será enviado para:

Carta para a morada associada à conta aforro: CX COCNK\*\*\*\*\*\*\*\*\*\*\*\*\*\*\*\*\*\*\*,\*\*\*\*-437\*\*\*\*\*\*\*\* com a brevidade possível.

Por motivos de segurança, só é possível efetuar um pedido de recuperação de Código de Acesso/Password por dia.

ОΚ

**IMPORTANTE:** A *password* remetida por correio expira no prazo de 30 dias.

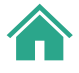

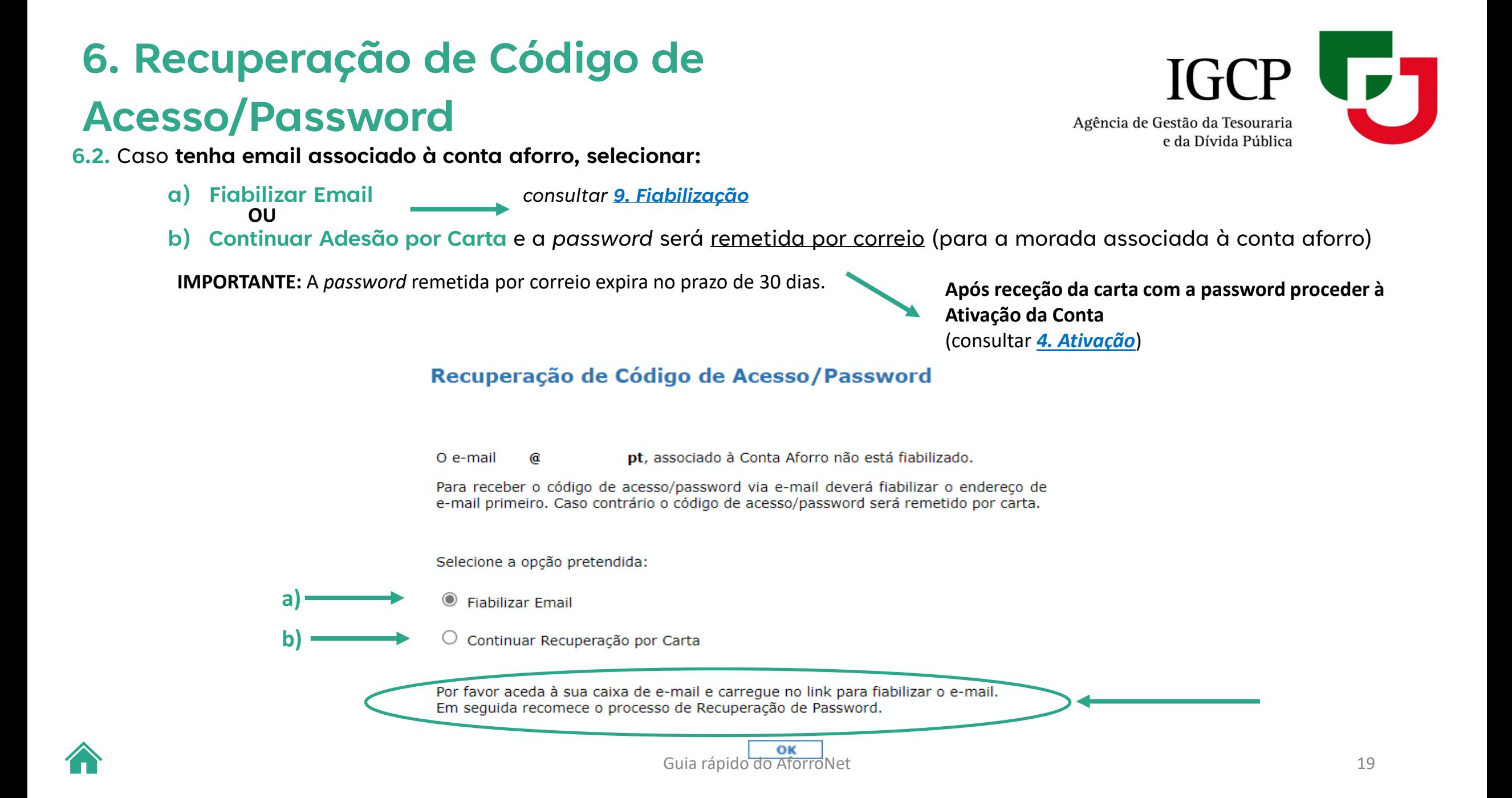

# <span id="page-19-0"></span>**7. Esquecimento da Identificação de Utilizador**

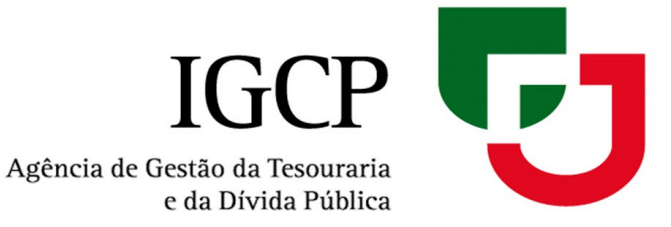

**Caso se esqueça do Código da Identificação do Utilizador** que definiu, é necessário efetuar uma nova adesão ao AforroNet:

1. Clique em **Adesão** e siga novamente os passos descritos em **[2. Adesão](#page-3-0)**

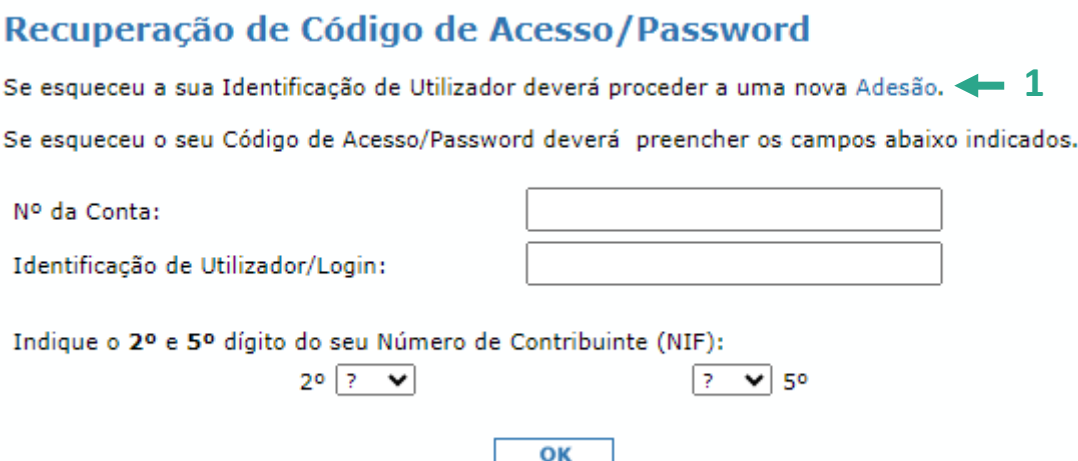

**Importante:** Pode apenas efetuar uma Adesão ou uma Recuperação de Password por dia.

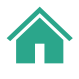

## <span id="page-20-0"></span>**8. Alteração de Endereço Eletrónico/Telemóvel**

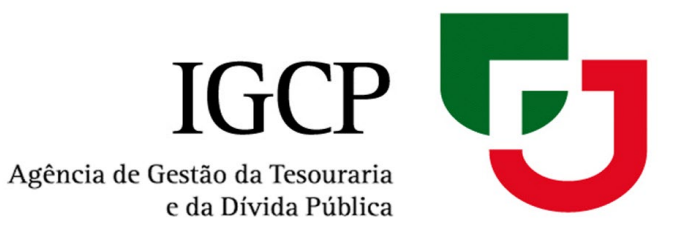

### Sempre que efetuar uma alteração vai ter que proceder à sua **fiabilização** (confirmação)

#### Alteração de Endereço Eletrónico/Telemóvel

Nesta página pode proceder à alteração do seu endereço de correio eletrónico e/ou telemóvel.

**Alterar** 

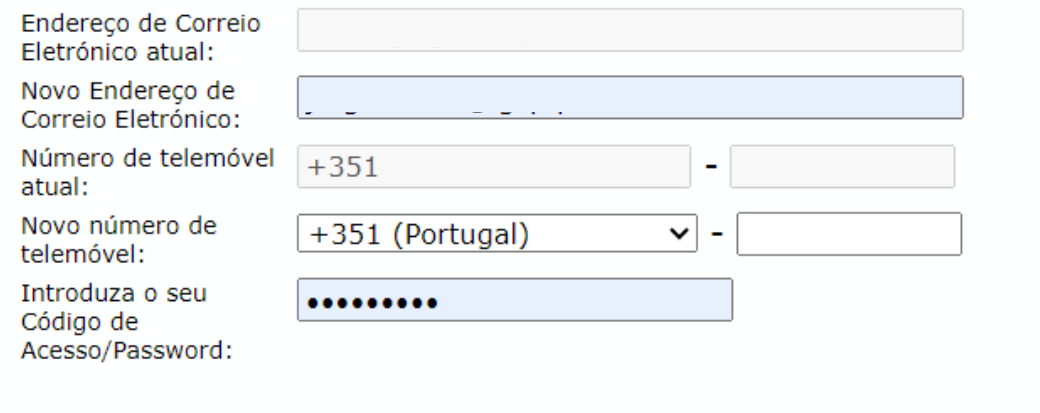

### Alteração do Endereço Eletrónico/Telemóvel

A alteração de endereço de correio eletrónico foi efetuada com sucesso. Tem de fiabilizar o seu e-mail para prosseguir. Por favor aceda à sua caixa de e-mail e carregue no link para proceder à fiabilização.

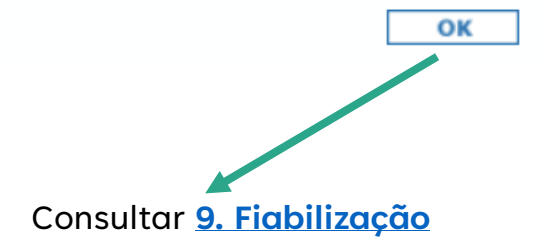

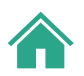

<span id="page-21-0"></span>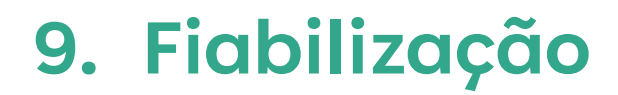

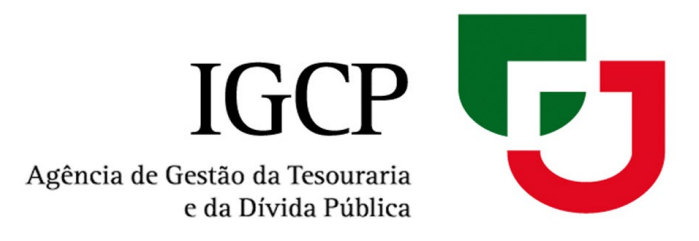

1. Após pedir a fiabilização do email, vai receber no email a seguinte mensagem:

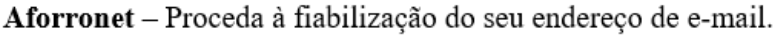

Para completar a fiabilização, clique no link abaixo.

https://ppr-www.aforronet.igcp.local/Iimf.AforroNet.UI/Common/validaEmail.aspx?token=517f053b-9768-49d1-9733-f72cdb481908

 $\rightarrow$  O link expira em 5 minuto(s).

Não partilhe os seus dados de acesso com ninguém.

2. Depois de clicar no link para fiabilizar o email, recebe a seguinte informação:

#### Fiabilização do endereço de e-mail.

O seu endereço de e-mail é considerado válido.

Agora já pode receber a sua password por e-mail.

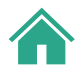

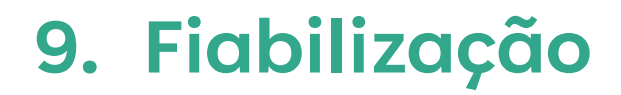

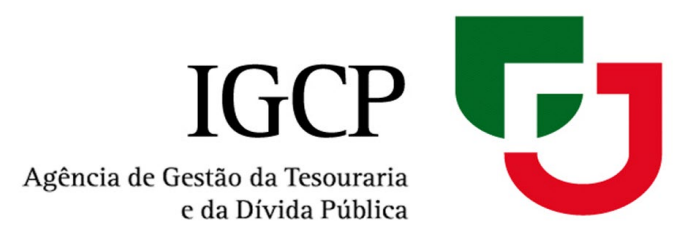

A **fiabilização** é o processo de confirmação do seu e-mail e ocorre sempre que:

- Faz uma Adesão com email registado e ainda não fiabilizado
- *consultar [2. Adesão](#page-3-0)*
- Efetua uma Recuperação de Código de Acesso/Password com email registado e ainda não fiabilizado *consultar [6. Recuperação de Código de Acesso/Password](#page-16-0)*
- Quando se Autentica e não tem email e telemóvel registado *consultar [5. Autenticação](#page-14-0)*
- **Quando altera o email registado**  *consultar [8. Alteração de Endereço Eletrónico/Telemóvel](#page-20-0)*

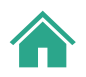

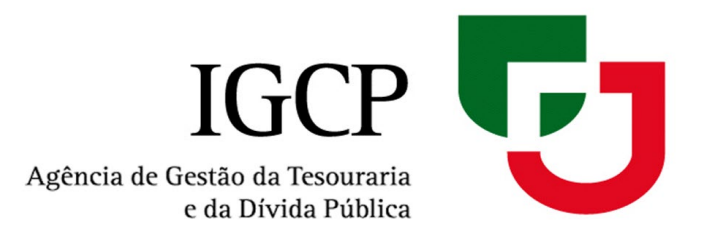

# **PARA MAIS INFORMAÇÕES**

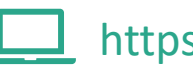

https://aforronet.igcp.pt/

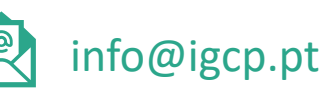

+351 217923300